<span id="page-0-0"></span>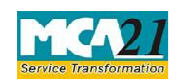

**Instruction Kit for eForm GNL -2** (Form for submission of documents with the Registrar of Companies)

# **Table of Contents**

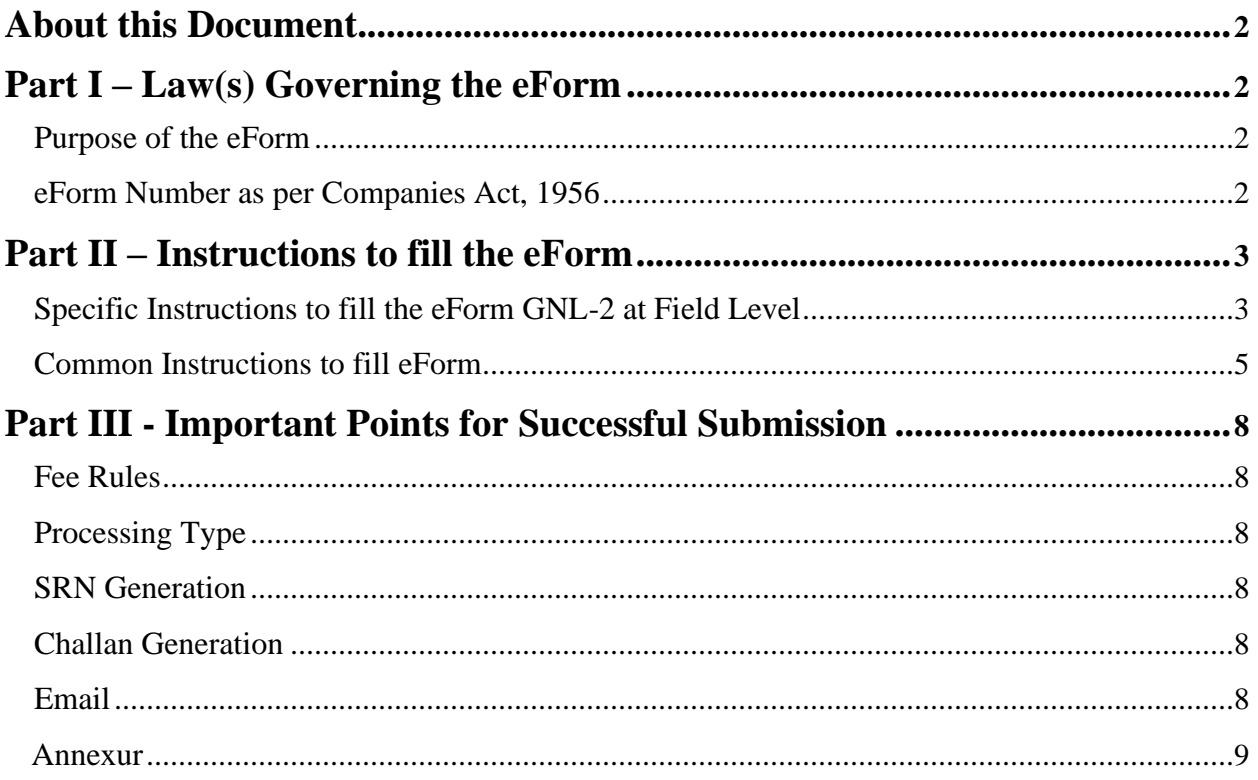

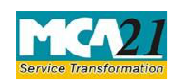

(Form for submission of documents with the Registrar of Companies)

### <span id="page-1-0"></span>**About this Document**

The Instruction Kit has been prepared to help you file eForms with ease. This documents provides references to law(s) governing the eForms, instructions to fill the eForm at field level and common instructions to fill all eForms. The document also includes important points to be noted for successful submission.

User is advised to refer instruction kit specifically prepared for each eForm.

This document is divided into following sections:

Part I – Laws Governing the eForm

Part II – Instructions to fill the eForm

Part III – Important Points for Successful Submission

*Click on any section link to refer to the section.*

## **Part I – Law(s) Governing the eForm**

#### Section and Rule Number(s)

eForm GNL-2 is required to be filed pursuant to the Companies Act, 2013 and the Companies Act, 1956.

#### Purpose of the eForm

Company can file certain documents with the Registrar of Companies by filing this eForm GNL-2 and in case there is no eForm prescribed for filing any document with Registrar, then company can file such documents through this eForm.

eForm Number as per Companies Act, 1956 Form 62 as per Companies Act, 1956.

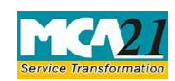

(Form for submission of documents with the Registrar of Companies)

## <span id="page-2-0"></span>**Part II – Instructions to fill the eForm**

### Specific Instructions to fill the eForm GNL-2 at Field Level

Instructions to fill the eForm are tabulated below at field level. Only important fields that require detailed instructions to be filled in eForm are explained. Self-explanatory fields are not discussed.

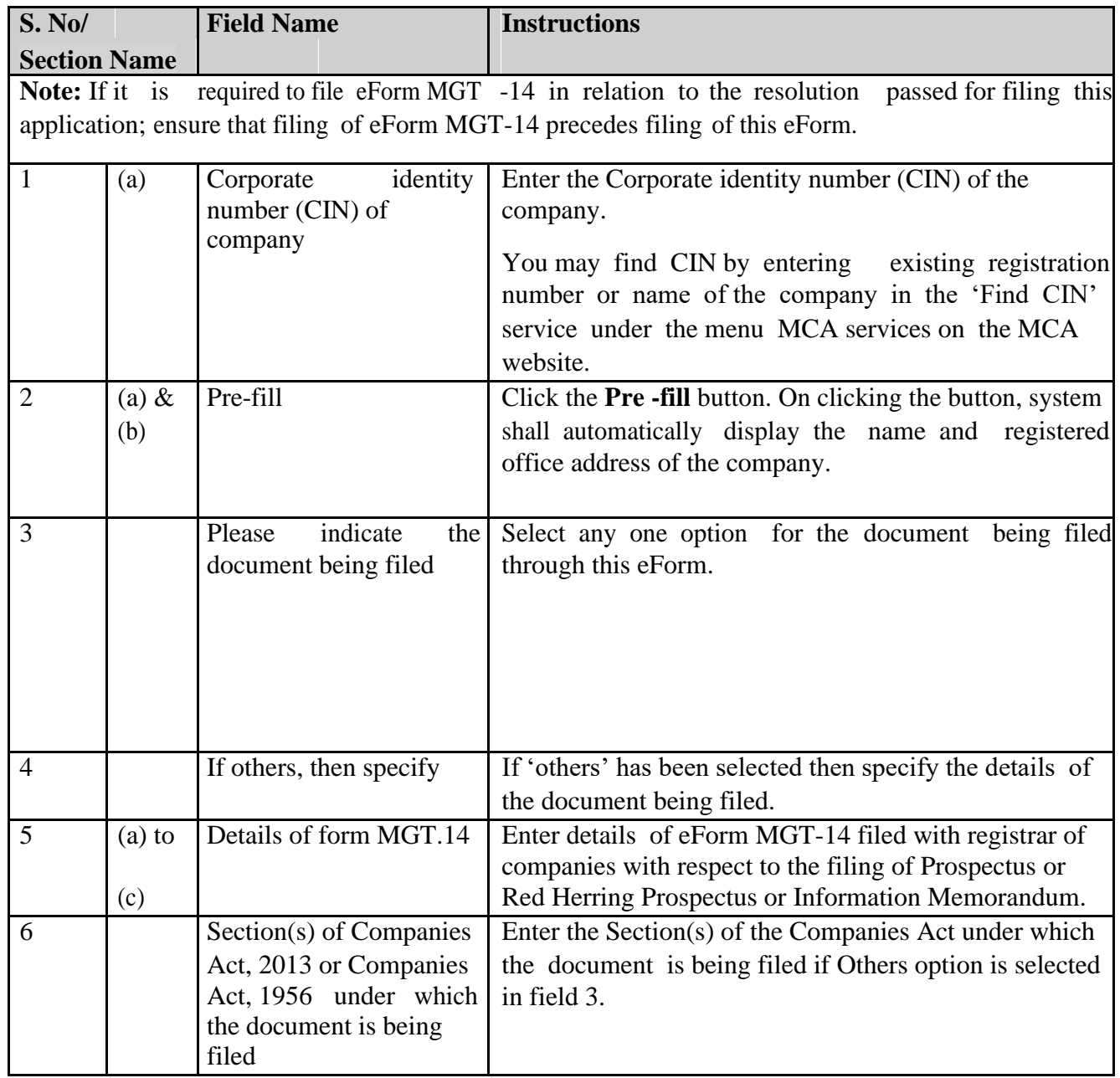

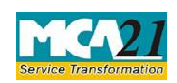

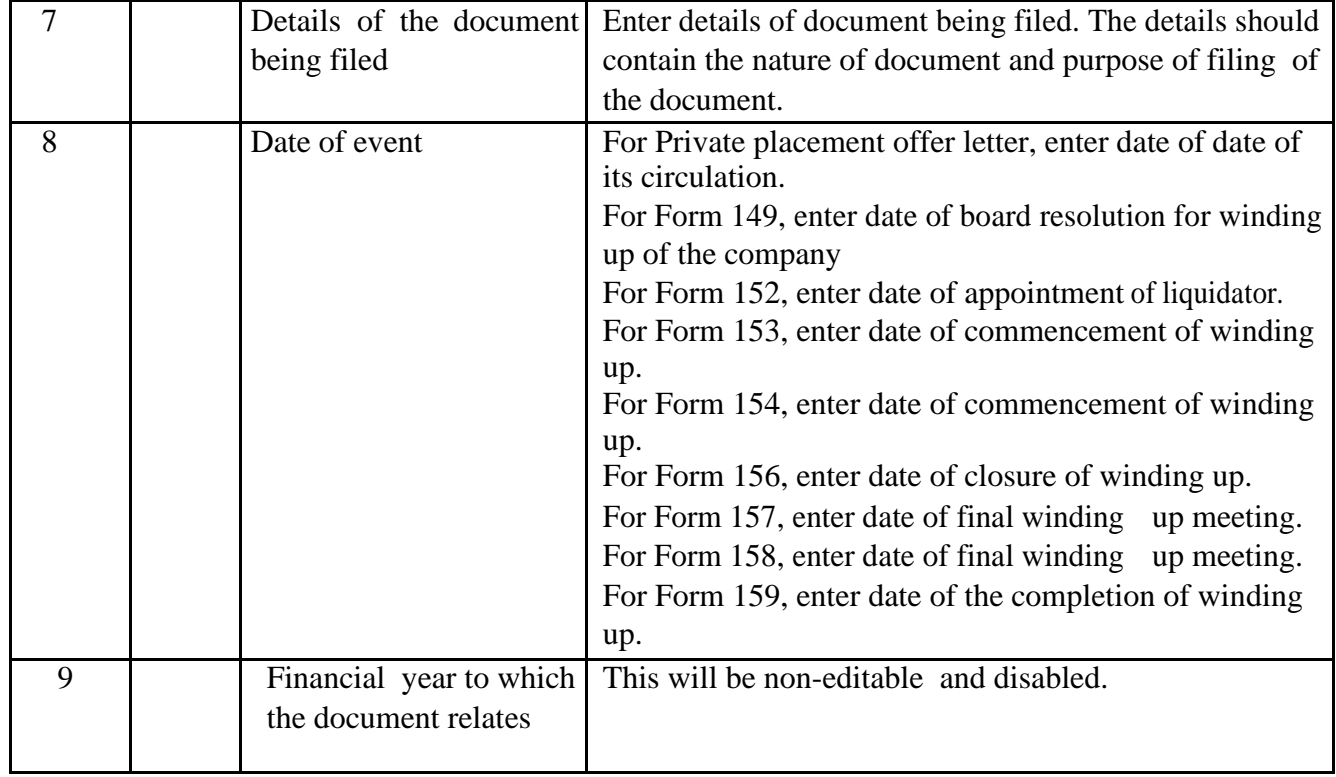

<span id="page-4-0"></span>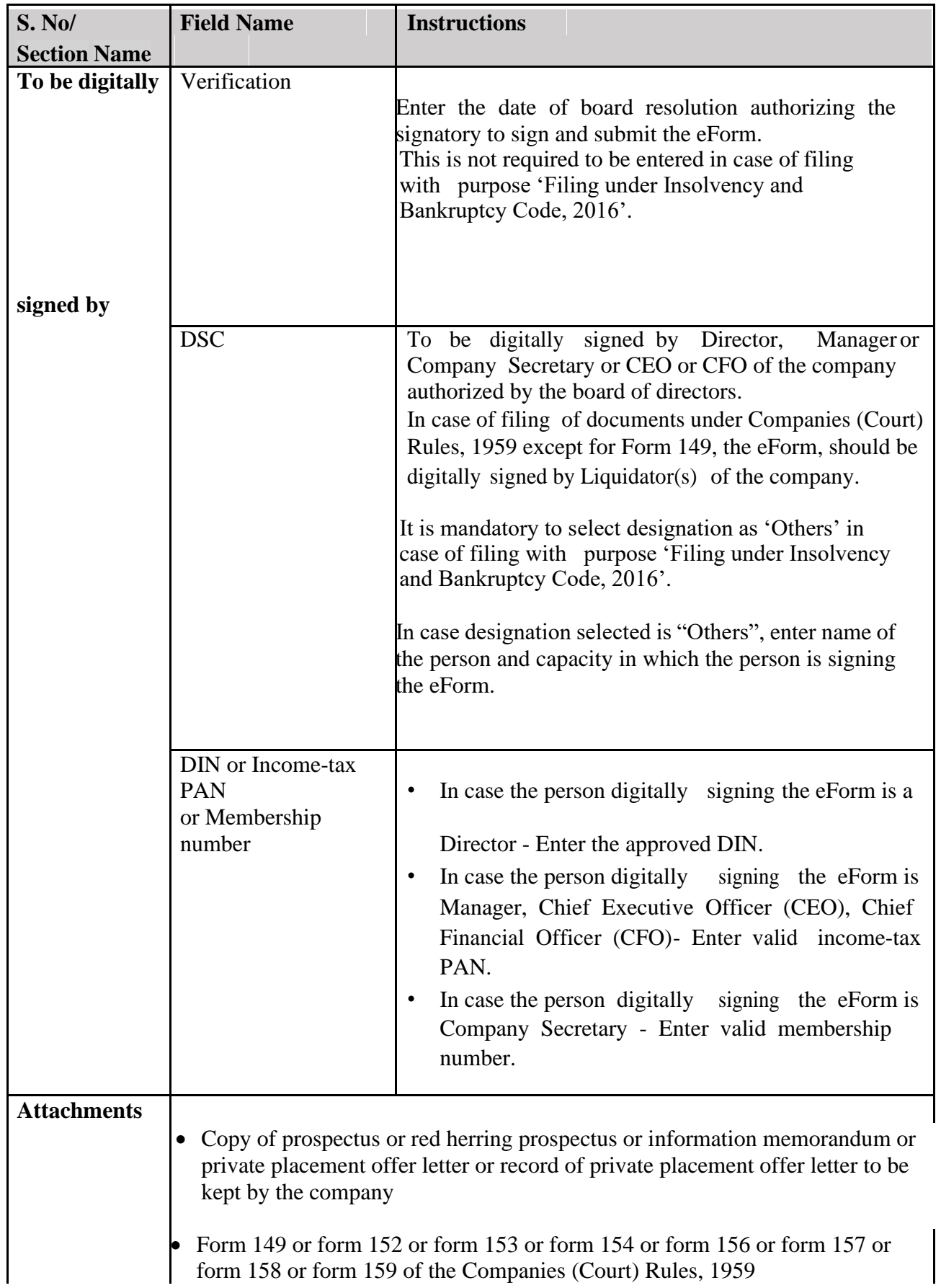

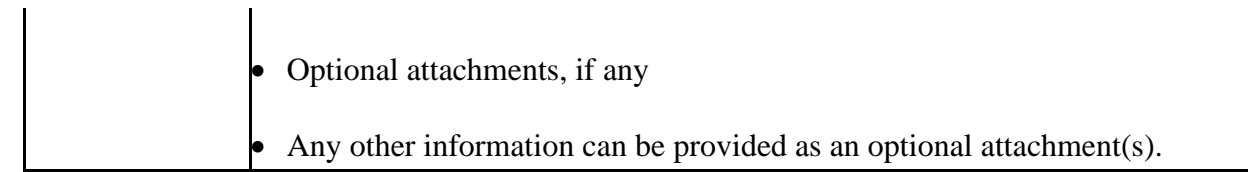

## Common Instructions to fill eForm

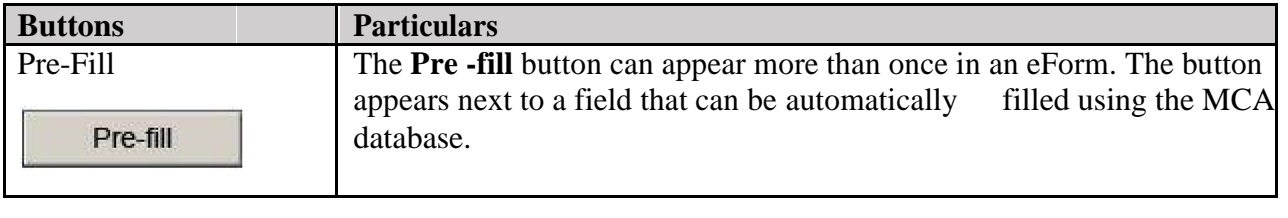

Page **5** of **9**

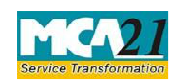

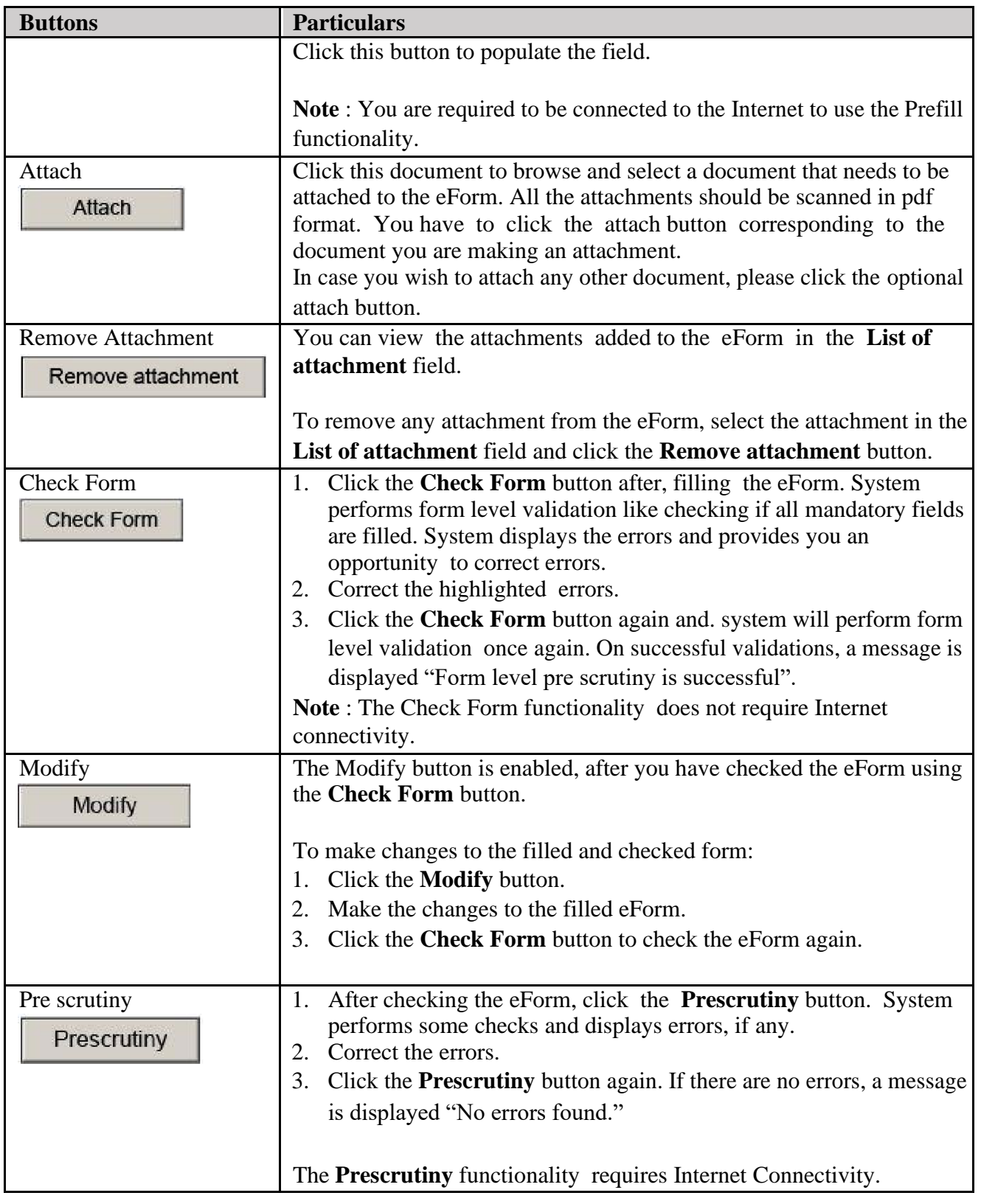

<span id="page-7-0"></span>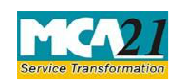

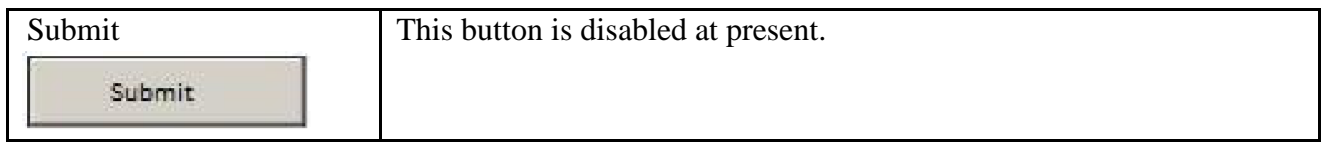

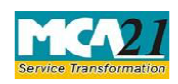

(Form for submission of documents with the Registrar of Companies)

## <span id="page-8-0"></span>**Part III - Important Points for Successful Submission**

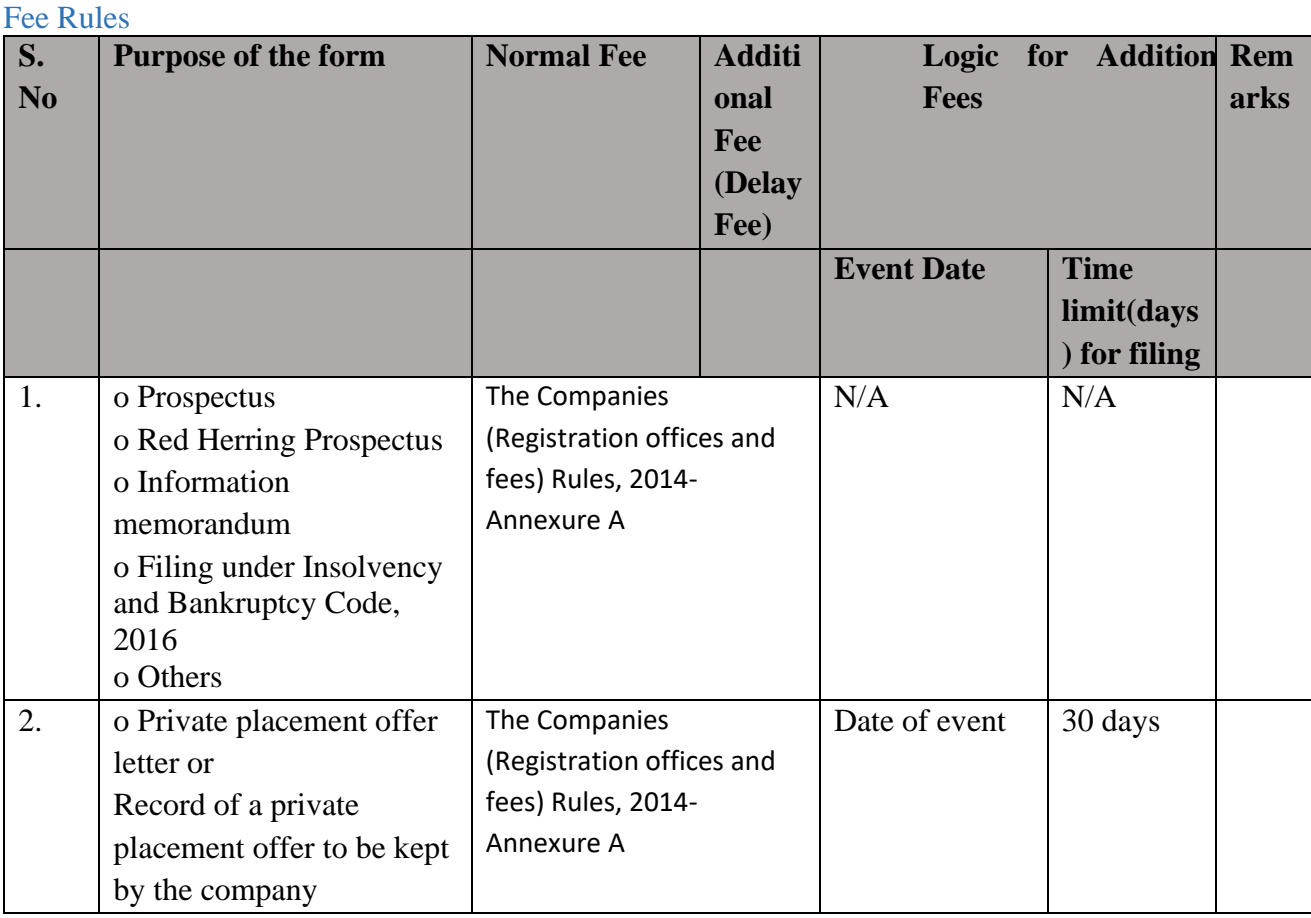

#### Processing Type

The eForm will be processed by the office of Registrar of Companies (Non STP) for all purposes other than 'Prospectus'. The eform shall be processed in STP mode for purpose 'Prospectus'.

#### SRN Generation

On successful submission of the eForm GNL-2, SRN will be generated and shown to the user which will be used for future correspondence with MCA.

#### Challan Generation

On successful submission of the eForm GNL-2, Challan will be generated depicting the details of the fees paid by the user to the Ministry. It is the acknowledgement to the user that the eForm has been filed.

Email

When an eForm is processed by the authority concerned, an acknowledgement of the same is sent to the user in the form of an email to the email id of the company.

Page **8** of **9**

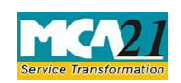

(Form for submission of documents with the Registrar of Companies)

### <span id="page-10-0"></span>Annexure A

### **In case of Company having share capital**

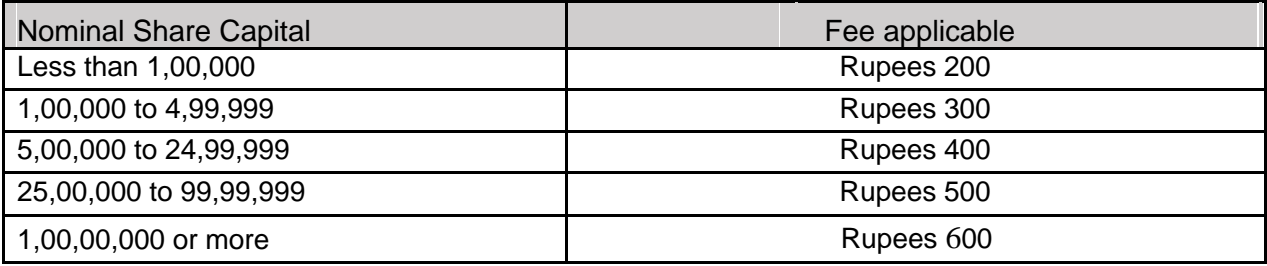

### **In case of Company not having share capital**

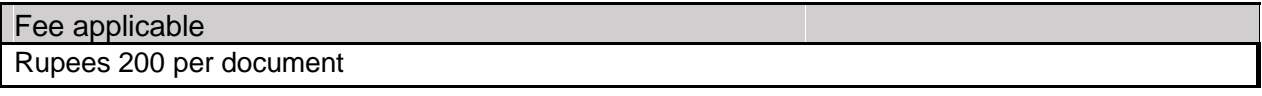

### **Additional fees**

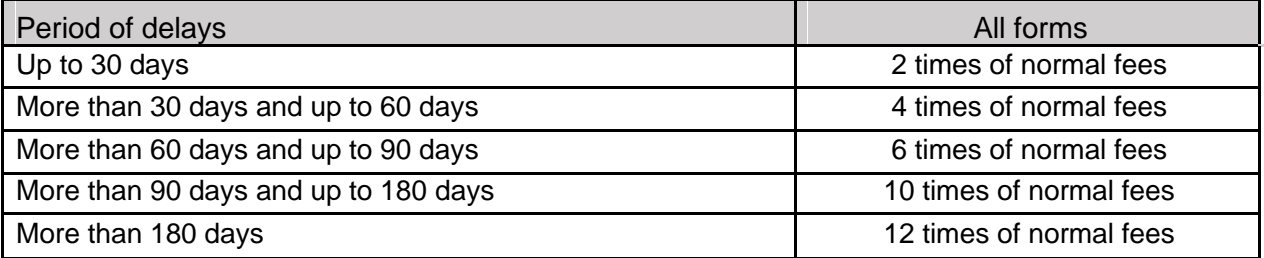

**Back**